# precisely

## Spectrum Technology Platform

Version 2022.1.0 S39

### Release Notes

This document contains information about Spectrum Technology Platform 2022.1.0 patch S39. You have access only to the modules you have licensed. To evaluate any other modules, contact your Precisely account executive for a trial license key.

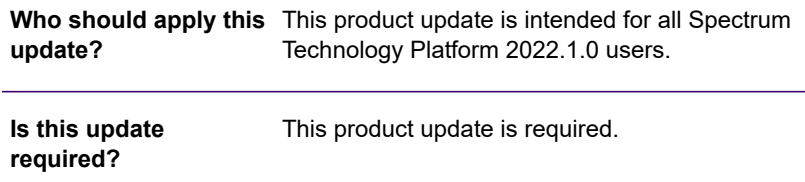

#### Contents:

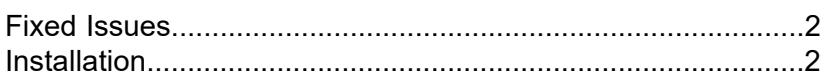

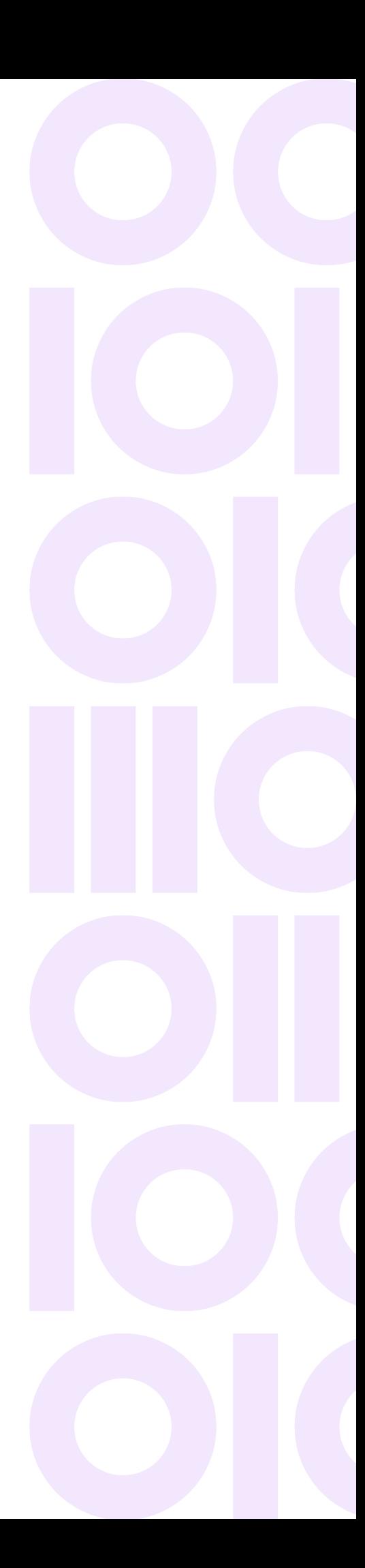

## <span id="page-1-0"></span>Fixed Issues

This product update contains software changes that fix the following issues in Spectrum Technology Platform 2022.1.0:

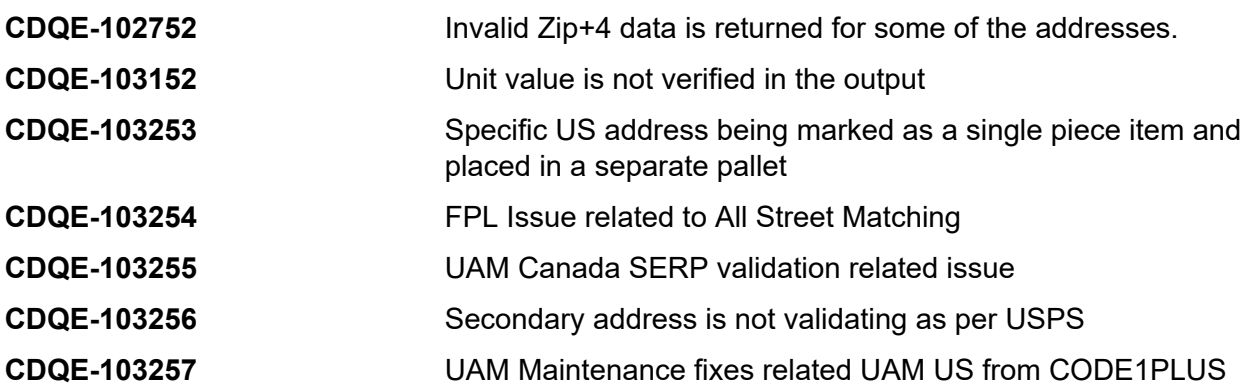

## <span id="page-1-1"></span>**Installation**

To install this product update you must have Spectrum Technology Platform 2022.1.0 installed.

**Important:** Before you install this product update, be sure that you have installed all previously released product updates for your modules and the platform. Unexpected issues may occur if you do not install product updates in the proper order. For a listing of product updates for each module and the platform, see the **Product Update [Summary](https://docs.precisely.com/docs/sftw/spectrum/ProductUpdateSummary/index.html)**.

#### Installing on Windows

Follow steps in this procedure to install the Spectrum Technology Platform 2022.1.0 S39 patch in a Windows configuration.

Follow these steps

**Note:** In this procedure, *SpectrumDirectory* is the directory where the Spectrum Technology Platform server is installed (for example, C:\Program Files\Precisely\Spectrum).

1. Stop the Spectrum Technology Platform server.

To stop the server, right-click the Spectrum Technology Platform icon in the Windows system tray and click **Stop Spectrum**

2. Back up these directories and file to a different location:

```
SpectrumDirectory\server\modules\c1p\lib
SpectrumDirectory\server\modules\c6p\lib
SpectrumDirectory\server\deploy\unc-22.1.car
```
- 3. Use the link in the release announcement to download the ZIP file containing the product update. You can also find links to software, release notes, and **[checksum](https://docs.precisely.com/docs/sftw/spectrum/ProductUpdateSummary/ProductUpdateSummary/source/about_sha256.html)** values on the **2022.1.0 [Updates](https://docs.precisely.com/docs/sftw/spectrum/ProductUpdateSummary/ProductUpdateSummary/source/SummaryTable-2022.1.0.html)** page.
- 4. Extract the contents of the ZIP file to a temporary location.
- 5. Extract the contents of the resulting ZIP file  $(cdq20221s39.zip)$  to the directory where the Spectrum Technology Platform server is installed (*SpectrumDirectory*). Choose to overwrite the existing files.
- 6. Start the Spectrum Technology Platform server.

To start the server, right-click the Spectrum Technology Platform icon in the Windows system tray and click **Start Spectrum**.

#### Installing on Linux

Follow steps in this procedure to install the Spectrum Technology Platform 2022.1.0 S39 patch in a Linux configuration.

**Note:** In this procedure, *SpectrumDirectory* is the directory where the Spectrum Technology Platform server is installed (for example, /home/user/myuser/Precisely/Spectrum).

- 1. Source the *SpectrumDirectory*/server/bin/setup script.
- 2. Run the *SpectrumDirectory*/server/bin/server.stop script to stop the Spectrum Technology Platform server.
- 3. Back up these directories and file to a different location:

```
SpectrumDirectory/server/modules/c1p/lib
SpectrumDirectory/server/modules/c6p/lib
SpectrumDirectory/server/deploy/unc-22.1.car
```
- 4. Use the link in the release announcement to download the ZIP file containing the product update. You can also find links to software, release notes, and **[checksum](https://docs.precisely.com/docs/sftw/spectrum/ProductUpdateSummary/ProductUpdateSummary/source/about_sha256.html)** values on the **2022.1.0 [Updates](https://docs.precisely.com/docs/sftw/spectrum/ProductUpdateSummary/ProductUpdateSummary/source/SummaryTable-2022.1.0.html)** page.
- 5. Extract the contents of the ZIP file to a temporary location.
- 6. FTP the cdq20221s39.tar file in binary mode to a temporary directory on the Spectrum Technology Platform machine.
- 7. Change to the directory where the Spectrum Technology Platform server is installed (*SpectrumDirectory*).
- 8. Untar the file using this command:

```
tar -xvf TemporaryDirectory/cdq20221s39.tar
```
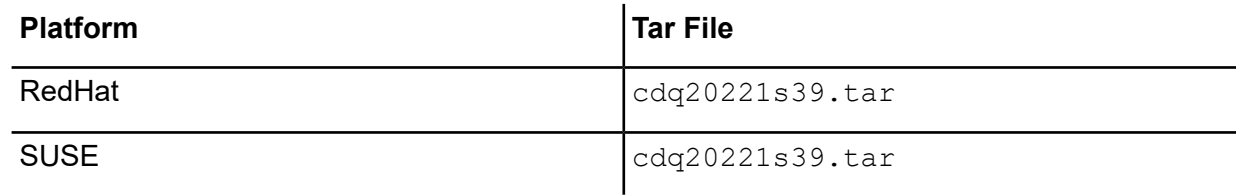

9. Run the *SpectrumDirectory*/server/bin/server.start script to start the Spectrum Technology Platform server.

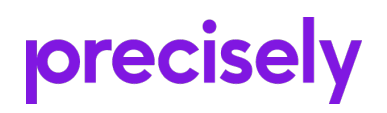

1700 District Ave Ste 300 Burlington, MA 01803-5231 USA

www.precisely.com

Copyright 2007, 2024 Precisely